# **cliff-tablibDocumentation**

*Release 1.0*

**Doug Hellmann**

April 09, 2015

#### Contents

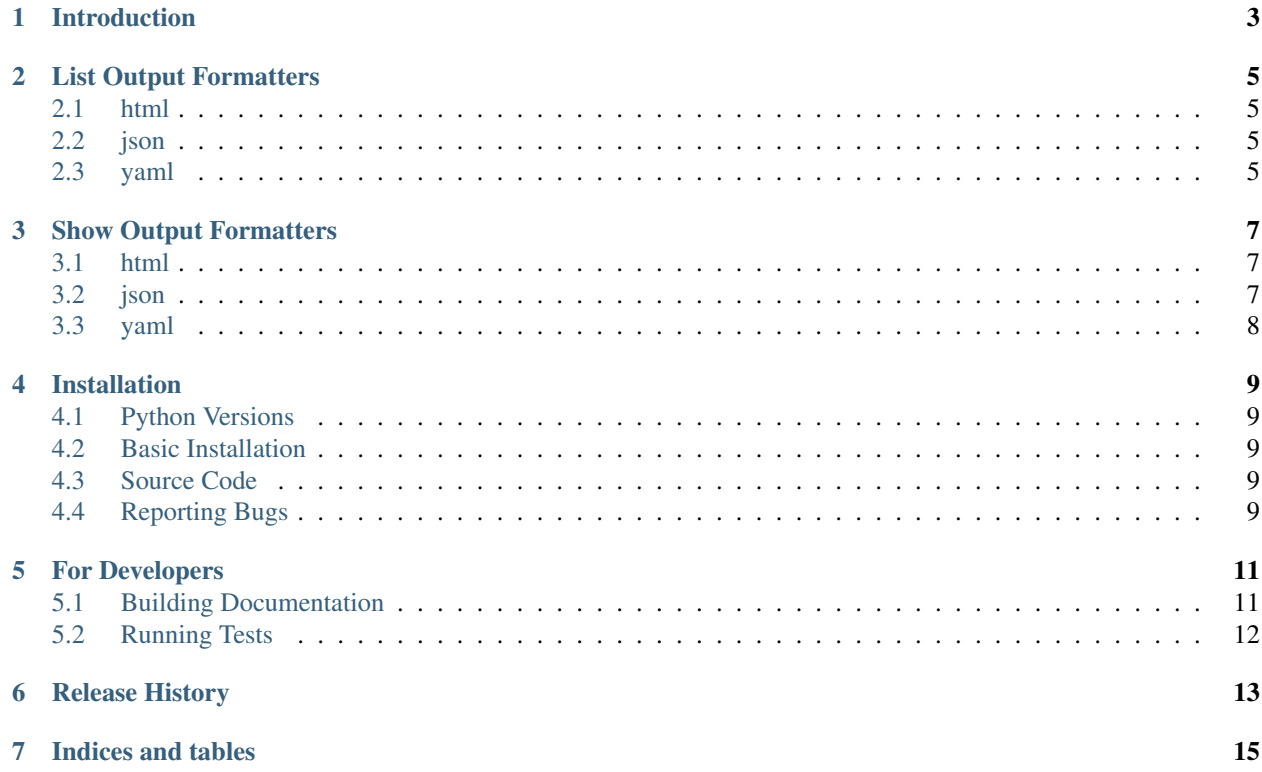

cliff-tablib includes formatters to be used in applications based on the [cliff](http://pypi.python.org/pypi/cliff) framework.

Contents:

## **Introduction**

<span id="page-6-0"></span>The cliff framework is meant to be used to create multi-level commands such as subversion and git, where the main program handles some basic argument parsing and then invokes a sub-command to do the work. This package adds JSON, YAML, and HTML output formatters to those commands.

#### **List Output Formatters**

<span id="page-8-0"></span>cliff-tablib delivers several new output formatters for list commands.

### <span id="page-8-1"></span>**2.1 html**

The html formatter uses [tablib](https://github.com/kennethreitz/tablib) to produce HTML output as a table.

```
(.venv)$ cliffdemo files -f html
<table>
<thead>
<tr><th>Name</th>
<th>Size</th></tr>
</thead>
<tr><td>build</td>
<td>136</td></tr>
<tr><td>cliffdemo.log</td>
<td>3252</td></tr>
<tr><td>Makefile</td>
<td>5569</td></tr>
<tr><td>requirements.txt</td>
<td>33</td></tr>
<tr><td>source</td>
<td>782</td></tr>
\langle/table>
```
## <span id="page-8-2"></span>**2.2 json**

The json formatter uses [tablib](https://github.com/kennethreitz/tablib) to produce JSON output.

```
(.venv)$ cliffdemo files -f json
[{"Name": "build", "Size": 136}, {"Name": "cliffdemo.log", "Size":
3461}, {"Name": "Makefile", "Size": 5569}, {"Name":
"requirements.txt", "Size": 33}, {"Name": "source", "Size": 782}]
```
## <span id="page-8-3"></span>**2.3 yaml**

The yaml formatter uses [tablib](https://github.com/kennethreitz/tablib) to produce YAML output as a sequence of mappings.

- (.venv)\$ cliffdemo files -f yaml
- {Name: build, Size: 136}
- {Name: cliffdemo.log, Size: 3043}
- {Name: Makefile, Size: 5569}
- {Name: requirements.txt, Size: 33}
- {Name: source, Size: 816}

#### **Show Output Formatters**

<span id="page-10-0"></span>cliff is delivered with output formatters for show commands. ShowOne adds a command line switch to let the user specify the formatter they want, so you don't have to do any extra work in your application.

#### <span id="page-10-1"></span>**3.1 html**

The html formatter uses [tablib](https://github.com/kennethreitz/tablib) to produce HTML output as a table.

```
(.venv)$ cliffdemo file -f html setup.py
<table>
<thead>
<tr><th>Field</th>
<th>Value</th></tr>
</thead>
<tr><td>Name</td>
<td>setup.py</td></tr>
<tr><td>Size</td>
<td>6373</td></tr>
<tr><td>UID</td>
<td>527</td></tr>
<tr><td>GID</td>
<td>501</td></tr>
<tr><td>Modified Time</td>
<td>1336353173.0</td></tr>
</table>
```
### <span id="page-10-2"></span>**3.2 json**

The json formatter uses [tablib](https://github.com/kennethreitz/tablib) to produce JSON output.

```
(.venv)$ cliffdemo file -f json setup.py
[{"Field": "Name", "Value": "setup.py"}, {"Field": "Size",
"Value": 6373}, {"Field": "UID", "Value": 527}, {"Field": "GID",
"Value": 501}, {"Field": "Modified Time", "Value": 1336353173.0}]
```
## <span id="page-11-0"></span>**3.3 yaml**

The yaml formatter uses [tablib](https://github.com/kennethreitz/tablib) to produce YAML output as a sequence of mappings.

- (.venv)\$ cliffdemo file -f yaml setup.py
- {Field: Name, Value: setup.py}
- {Field: Size, Value: 6373}
- {Field: UID, Value: 527}
- {Field: GID, Value: 501}
- {Field: Modified Time, Value: 1336353173.0}

## **Installation**

### <span id="page-12-1"></span><span id="page-12-0"></span>**4.1 Python Versions**

cliff-tablib is being developed under Python 2.7 and tested with Python 3.2.

## <span id="page-12-2"></span>**4.2 Basic Installation**

cliff-tablib should be installed into the same site-packages area where the application and extensions are installed (either a virtualenv or the global site-packages). You may need administrative privileges to do that. The easiest way to install it is using [pip:](http://pypi.python.org/pypi/pip)

```
$ pip install cliff-tablib
or:
$ sudo pip install cliff-tablib
```
## <span id="page-12-3"></span>**4.3 Source Code**

The source is hosted on github: <https://github.com/dreamhost/cliff-tablib>

## <span id="page-12-4"></span>**4.4 Reporting Bugs**

Please report bugs through the github project: <https://github.com/dreamhost/cliff-tablib/issues>

#### **For Developers**

<span id="page-14-0"></span>If you would like to contribute to cliff-tablib directly, these instructions should help you get started. Patches, bug reports, and feature requests are all welcome through the [GitHub project.](https://github.com/dreamhost/cliff-tablib) Contributions in the form of patches or pull requests are easier to integrate and will receive priority attention.

## <span id="page-14-1"></span>**5.1 Building Documentation**

The documentation for cliff-tablib is written in reStructuredText and converted to HTML using Sphinx. The build itself is driven by make. You will need the following packages in order to build the docs:

- Sphinx
- docutils

Once all of the tools are installed into a virtualenv using pip, run make docs to generate the HTML version of the documentation:

```
$ make docs
(cd docs && make clean html)
sphinx-build -b html -d build/doctrees source build/html
Running Sphinx v1.1.3
loading pickled environment... done
building [html]: targets for 1 source files that are out of date
updating environment: 1 added, 1 changed, 0 removed
reading sources... [100%] index
looking for now-outdated files... none found
pickling environment... done
done
preparing documents... done
writing output... [100%] index
writing additional files... genindex search
copying static files... done
dumping search index... done
dumping object inventory... done
build succeeded, 2 warnings.
```
Build finished. The HTML pages are in build/html.

The output version of the documentation ends up in . /docs/build/html inside your sandbox.

## <span id="page-15-0"></span>**5.2 Running Tests**

The test suite for cliff-tablib uses [tox,](http://codespeak.net/tox) which must be installed separately (pip install tox).

To run the tests under Python 2.7 and 3.2, run  $\cos$  from the top level directory of the git repository.

To run tests under a single version of Python, specify the appropriate environment when running tox:

\$ tox -e py27

Add new tests by modifying an existing file or creating new script in the tests directory.

## **Release History**

<span id="page-16-0"></span>1.1

• Remove the use of distribute for installation.

1.0

• Initial public release, created by pulling the tablib integration out of cliff and repackaging it.

**CHAPTER 7**

**Indices and tables**

- <span id="page-18-0"></span>• *genindex*
- *modindex*
- *search*